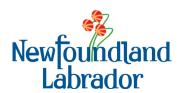

## **Setting up Direct Deposit**

Receiving your payments from the Department by direct deposit offers many benefits. It allows you to access your money faster and is more convenient as your payment will not be delayed due to unforeseen circumstances such as bad weather or delays in mail delivery impacts of COVID-19. To set up direct deposit, you must send an email to your Case Manager indicating:

In Subject Line of Email – Request for Direct Deposit

## **Body of Email**

I wish to have my payment deposited electronically into a bank account designated by me. Please see attached for required information.

First and Last Name

Email Signature (e.g., address, phone number, email address)

To this email, you <u>must</u> attach a Blank Void Cheque or Direct Deposit Form from your bank. This can be done by:

1. Take a picture of a cheque with "void" written across it. Please save to your device and attach saved file to your email to your Case Manager. Void Cheque should look as below.

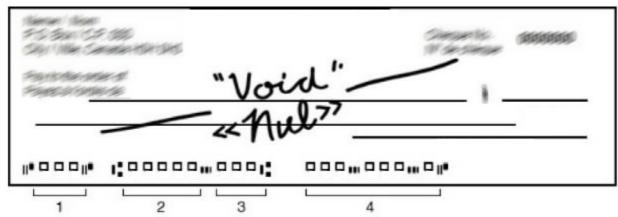

2. Log into your bank account through a web browser or mobile app. Under your Account Information/Manage your Account, select option (may be under Additional Services depending on bank) for Void Cheque, Direct Deposit and Automatic Payment Forms. Select the account you want to print/view your Void Cheque or Direct Deposit Form. Once the form or cheque is generated, please save to your device and attach saved file to your email to your Case Manager.

If you cannot find the information or need assistance, please call your financial institution to discuss how to get official documentation. Account numbers provided without official documentation will not be accepted.

Staff will create a PDF of your email and attach to your file for our records.

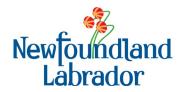

## **Setting up Direct Deposit**

For more Information on how to get a blank void cheque or a direct deposit form, please see your bank's specific directions at the following links:

Bank of Montreal (BMO)

https://bmo.intelliresponse.com/olb\_en/index.jsp?requestType=NormalRequest&source=3&id=1961&question=How+do+I+get+a+void+cheque+for+a+preauthorized+deposit

Bank of Nova Scotia (Scotiabank)

https://help.scotiabank.com/article/how-do-i-get-a-void-cheque

Canadian Imperial Bank of Commerce (CIBC)

https://www.cibc.com/en/personal-banking/ways-to-bank/how-to/void-cheque.html

Royal Bank of Canada (RBC)

http://www.rbcroyalbank.com/products/deposits/transfer-to-rbc.html

Toronto Dominion (TD) Bank

https://www.td.com/ca/en/investing/search/?query=How%20do%20I%20get%20and%20provide%20a %20void%20cheque%3F&preExpand=true&source=100

National Bank of Canada

https://www.nbc.ca/personal/accounts/faq-banque-en-ligne/get-a-specimen-cheque.html

Desigardins Group (scroll down to "How can I get a void cheque with my account information?") https://www.desigardins.com/ca/FAQ/index.jsp?sectionId=1&sousCategorieId=3&categorieId=1